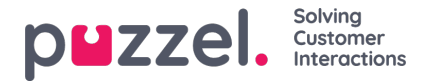

## **Tekstiviestilähteen lisääminen**

Kesäkuun 2019 julkaisun myötä esittelemme uuden sosiaalisen median kanavan tekstiviestit.

## **Edellytys**

Kun määrität uutta tekstiviestilähdettä, suurin osa asetuksista käsitellään Puzzel Admin -portaalin kautta. SMS -palvelu on kuitenkin määritettävä Puzzel SMS -alustalle. Suurin osa seuraavissa vaiheissa määritettävistä kentistä perustuu tähän jo olemassa olevaan kokoonpanoon.

Jos sinulla on jo määritetty SMS -palvelu, seuraava askel on napsauttaa Lisää lähde -painiketta Palvelut -> Sosiaalinen. Tämä käynnistää ponnahdusikkunan lisäämään uuden sosiaalisen median lähteen:

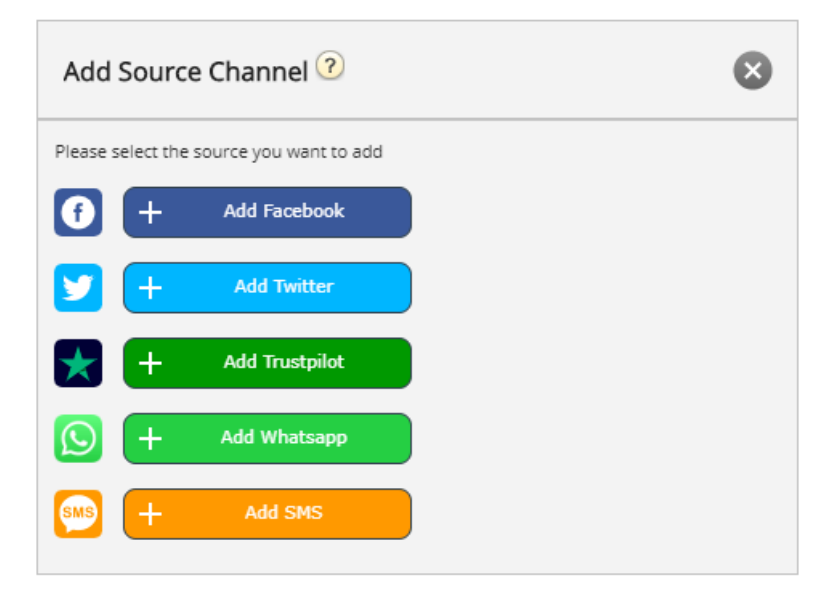

Jatka määritystä napsauttamalla Lisää tekstiviesti -painiketta. Tämä näyttää seuraavan ponnahdusikkunan, joka sisältää muita kokoonpanokenttiä:

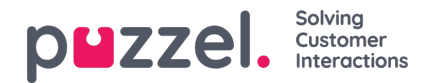

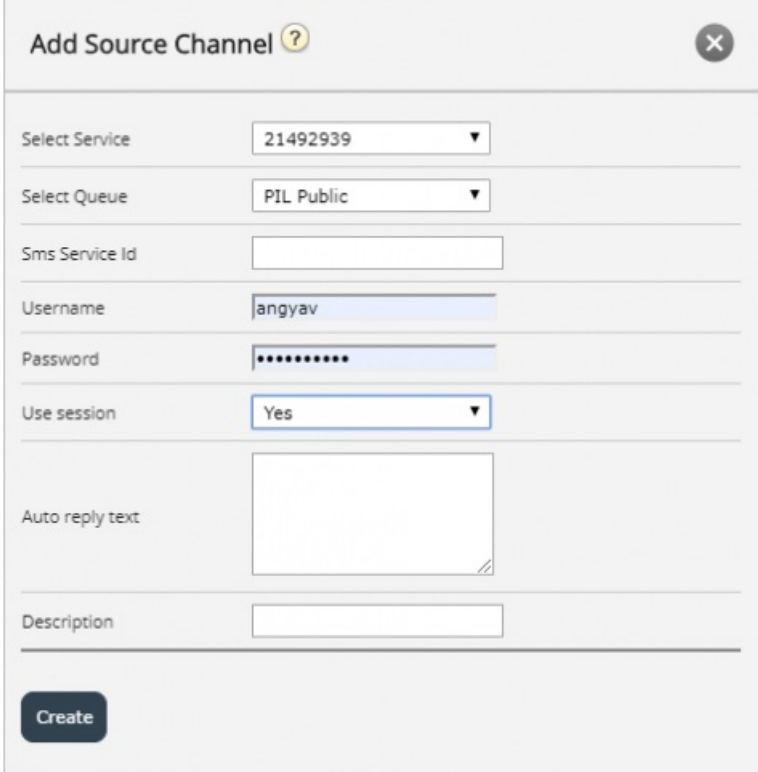

Tämän ponnahdusikkunan käytettävissä olevat kentät ovat:

- 1. "Valitse palvelu" tämä viittaa aiemmin määritettyyn palvelunumeroon.
- 2. "Valitse jono" tämä antaa sinulle mahdollisuuden valita jonon, johon viestit välitetään.
- 3. "Sms Service Id" tämä on osa SMS -palvelun alkuasetuksia.
- 4. "Käyttäjätunnus" tähän lisäät käyttäjänimen, joka oli osa SMS -palvelun alkuasetuksia.
- 5. "Salasana" tämä salasana liittyy yllä olevaan käyttäjänimeen, joka on osa SMS -palvelun alkuperäistä kokoonpanoa.
- 6. "Käytä istuntoa" tämä asetus määrittää, käytetäänkö istuntoa tulevan viestinnän kontekstin säilyttämiseen.
- 7. "Automaattinen vastausteksti" tämä on automaattinen vastausteksti, joka lähetetään SMS -palvelua varten.
- 8. "Kuvaus" tämä on mielekäs kuvaus, jota käytetään uuden lähteen tunnistamiseen sosiaalisen median lähteiden luettelosta.

Kun tekstiviestilähde on määritetty, se lisätään jo olemassa olevien lähteiden luetteloon, kuten alla on esitetty:

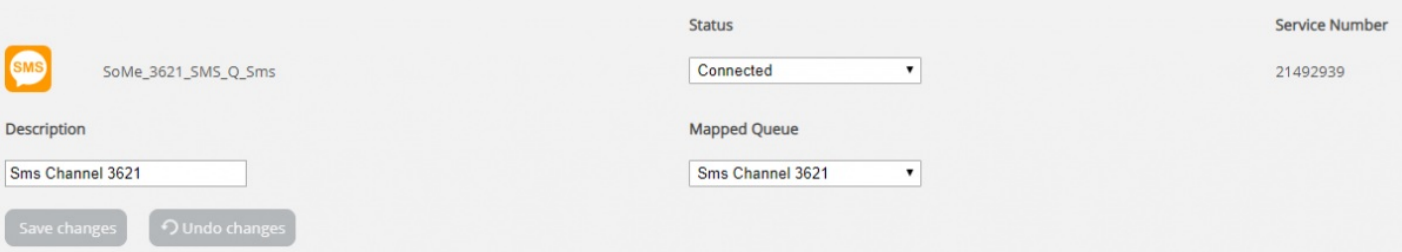

Muokattavat kentät ovat seuraavat:

- 1. **Kuvaus** tähän kenttään voit syöttää mielekkään kuvauksen lähteelle
- 2. **Tila** tämän avulla voit muuttaa yhteyden tilaa. Normaalitilassa yksi yhteys on yhdistetty, mikä tarkoittaa, että kaikki viestit haetaan agenttisovellukseen. Yhteyden voi myös asettaa keskeytettyyn tilaan, jolloin viestien hakeminen

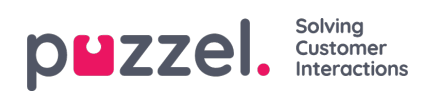

keskeytetään.

3. **Kartoitettu jono** - tämä määrittää jonon, josta kaikki viestit haetaan.